# Manuel de déploiement Minitab Workspace<sup>®</sup>

Ce guide fournit des instructions pour l'installation et l'octroi de licences Minitab Workspace.

**En installant Minitab Workspace, vous acceptez les conditions de contrat [d'abonnement](https://www.minitab.com/legal) au logiciel et de la** avis de [confidentialité.](https://www.minitab.com/legal#privacypolicy) Si vous n'acceptez pas ces conditions, désinstallez le package du logiciel. Si vous déployez **le logiciel vers des utilisateurs finaux, vous acceptez ces conditions en leur nom.**

## Déploiement de Minitab Workspace

Vous pouvez utiliser la ligne de commande pour installer Minitab Workspace sur l'ordinateur client. Pour ce faire, vous devez indiquer les informations de licence pour chaque installation à l'aide de la syntaxe de ligne de commande appropriée. Les tableaux suivants présentent les propriétés et les options pouvant être utilisées pour une ligne de commande ou un déploiement en masse sur les ordinateurs de vos utilisateurs finaux.

### Tableau d'options EXE

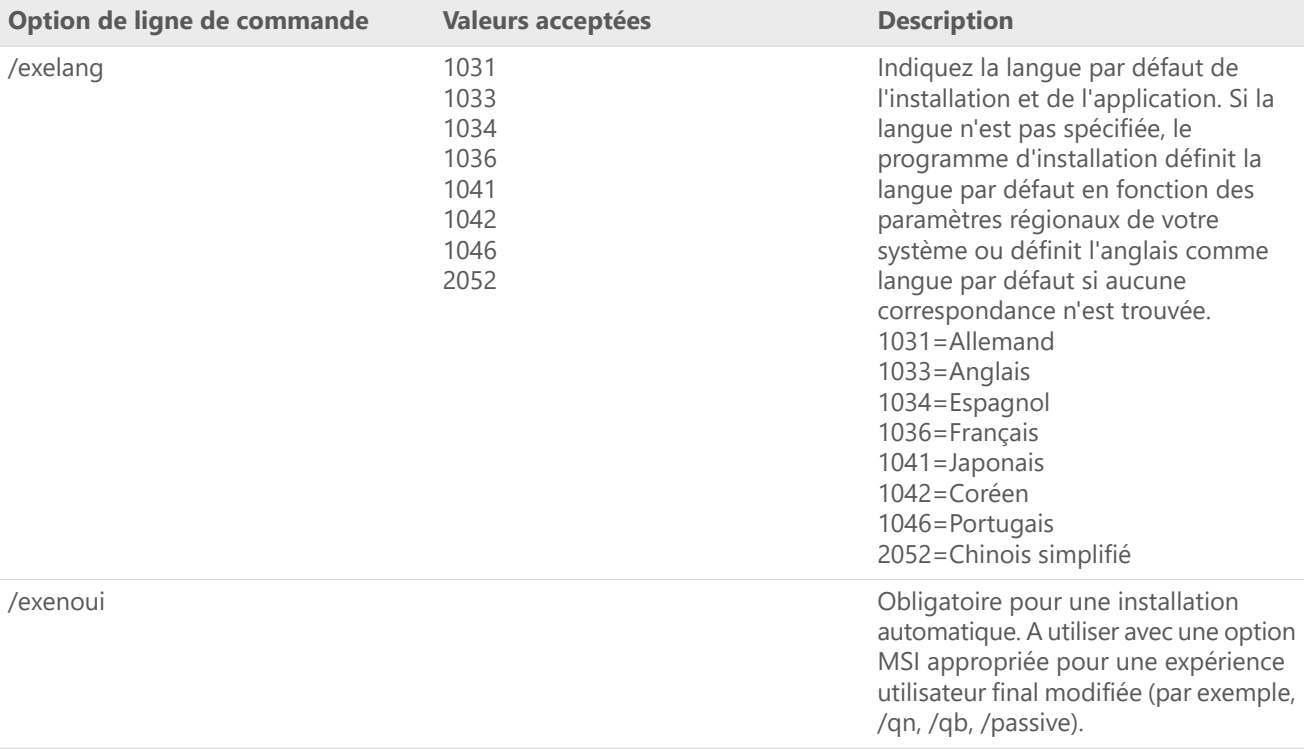

## Tableau d'options MSI (partagé)

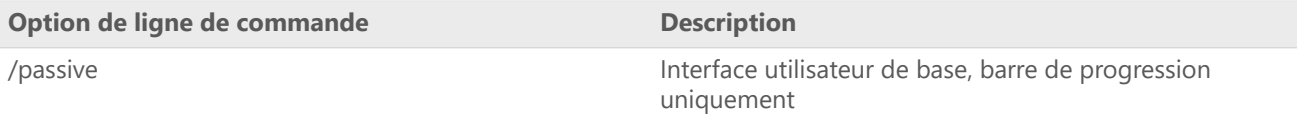

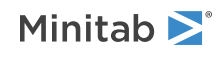

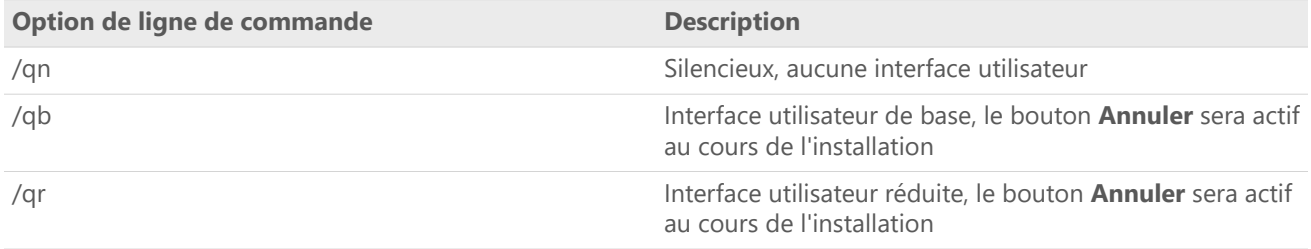

## Tableau de propriétés

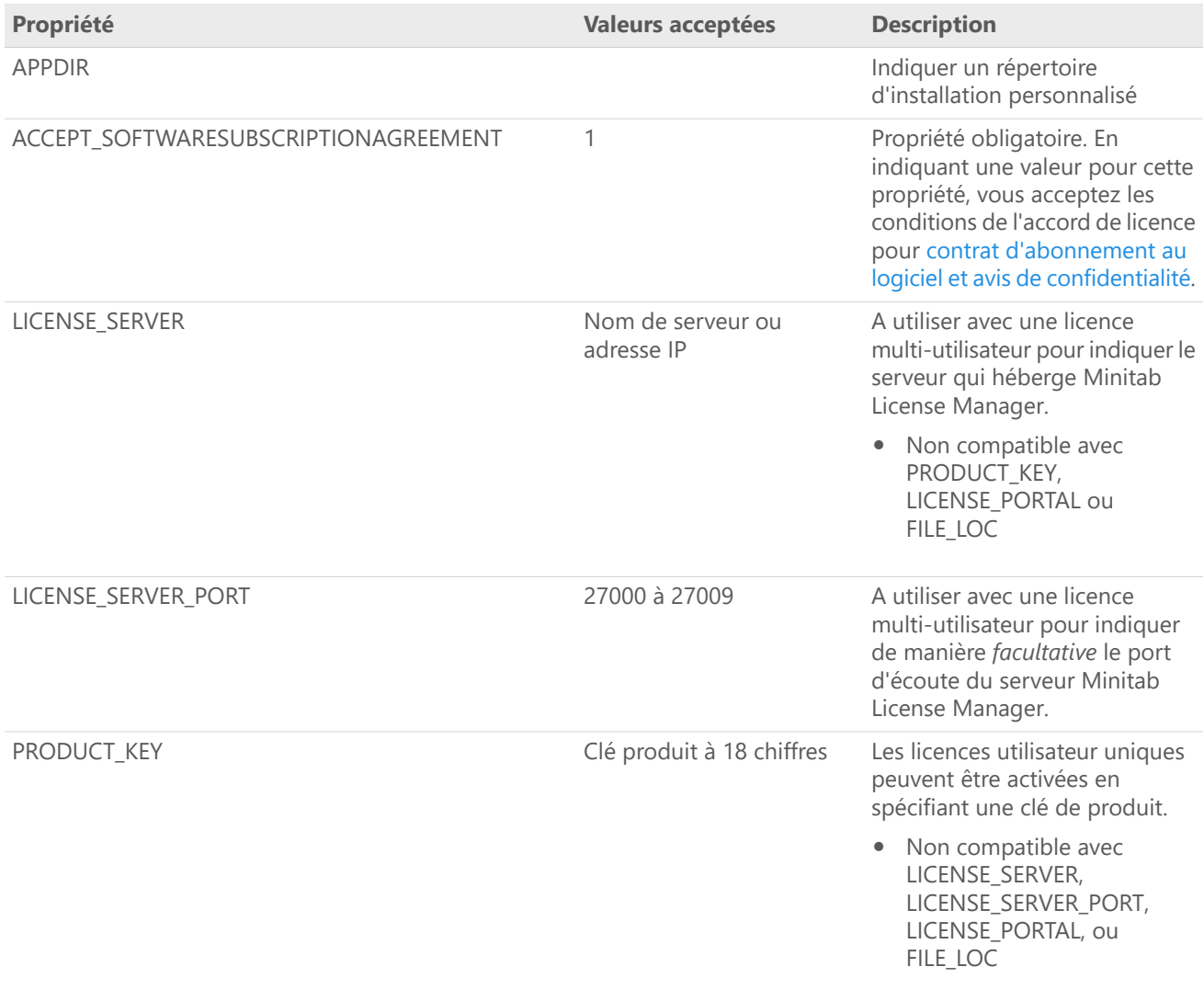

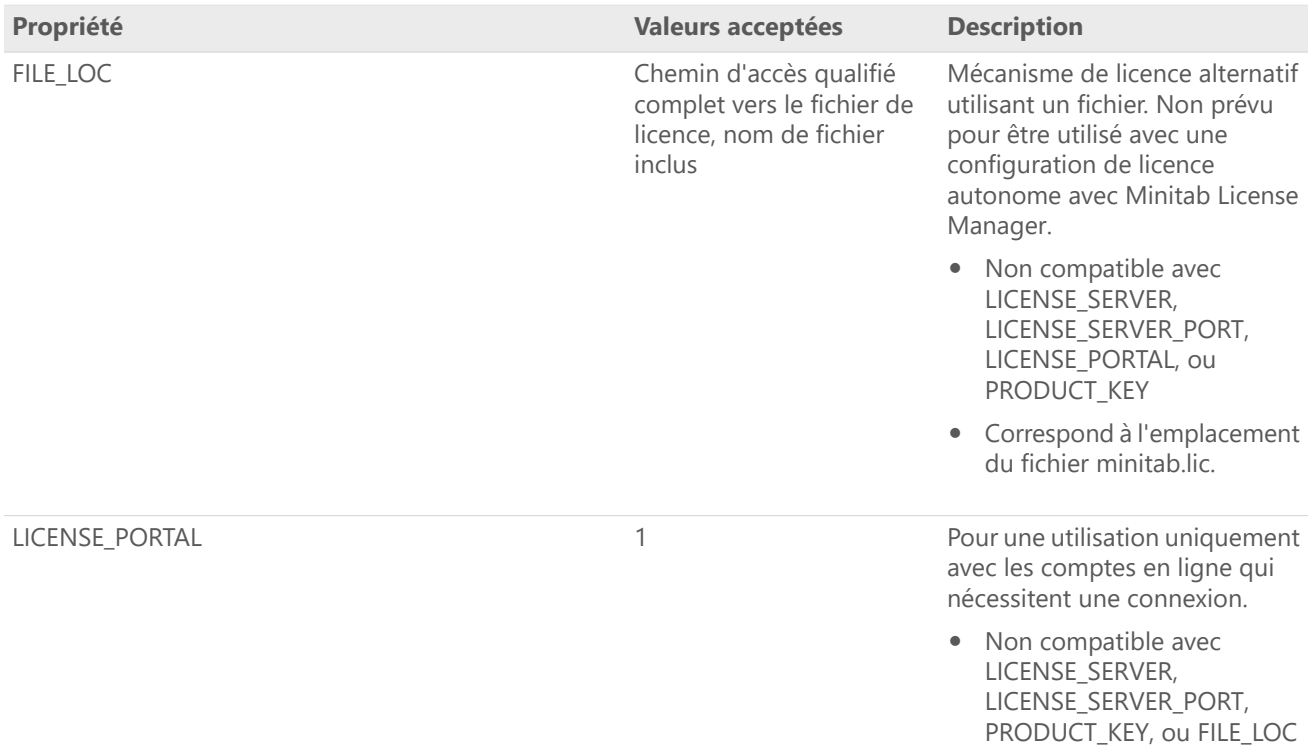

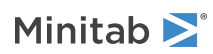

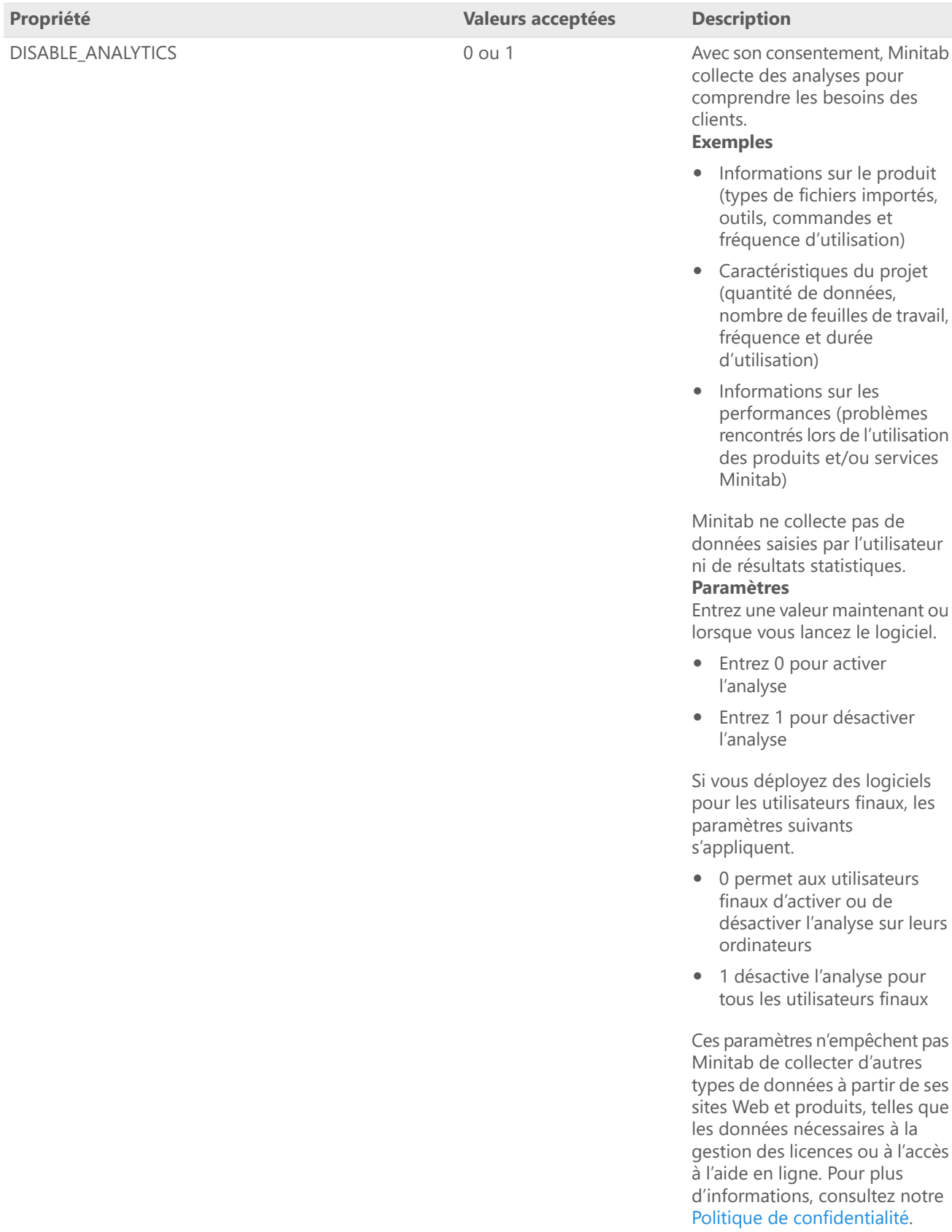

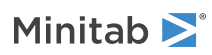

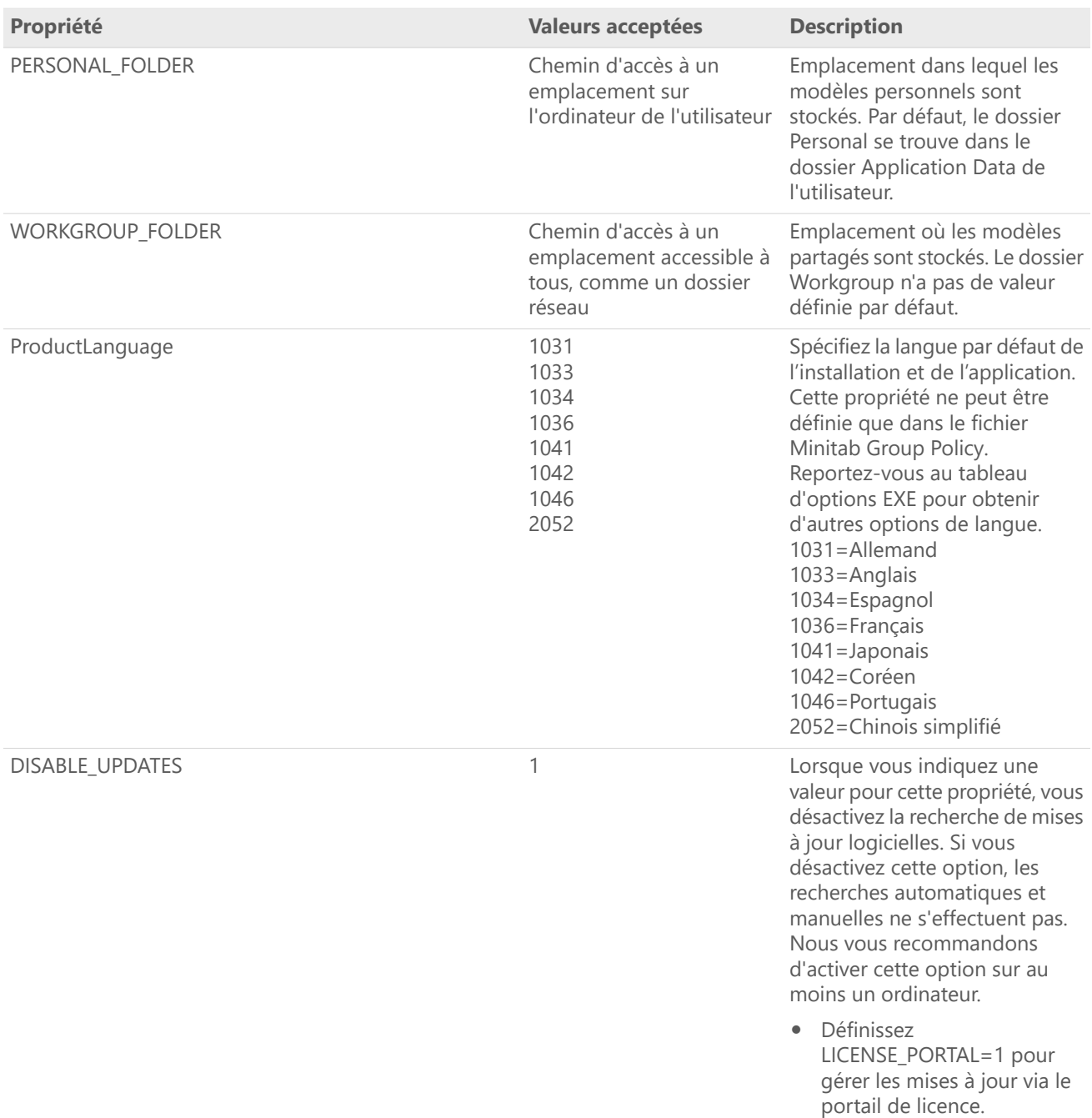

## Détails de ligne de commande

- 1. Vous devez utiliser l'option /exenoui lorsque vous utilisez /qn, /qb ou /passive.
- 2. Vérifiez que les options de ligne de commande sont dans le bon ordre.
	- EXE les commutateurs doivent précéder MSI les commutateurs.
	- MSI les commutateurs doivent précéder MSI les propriétés.
- 3. Si vous n'indiquez pas de propriétés de licence (LICENSE\_PORTAL, PRODUCT\_KEY, LICENSE\_SERVER, ou FILE\_LOC), une version d'essai gratuite est installée.

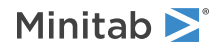

4. Si une version précédente de Minitab Workspace est installée, les valeurs existantes seront utilisées pour APPDIR, LICENSE\_PORTAL, LICENSE\_SERVER, LICENSE\_SERVER\_PORT, et PRODUCT\_KEY, si elles ne sont pas spécifiées lors de la mise à niveau.

## Syntaxe obligatoire

Utilisez les commandes suivantes : **productV.v.v.vsetup.exe**, où

- Minuscule **product** est le nom du logiciel,
- Majuscules **<sup>V</sup>** indique le nombre de rejets majeurs du logiciel;
- Minuscule **<sup>v</sup>** (jusqu'à 3) indique une mise <sup>à</sup> jour de la version majeure du logiciel.

Par exemple : minitabworkspace1.4.2setup.exe [Tableau d'options EXE] [Tableau d'options MSI] [Tableau de propriétés]

### Exemples

**Remarque** Les exemples suivants ne contiennent pas de saut de ligne.

#### **Installation automatique, anglais comme langue par défaut, connexion au compte :**

productV.v.v.vsetup.exe /exenoui /exelang 1033 /qn ACCEPT\_SOFTWARESUBSCRIPTIONAGREEMENT=1 LICENSE\_PORTAL=1

#### **Installation silencieusement, allemande comme langue par défaut :**

productV.v.v.vsetup.exe /exenoui /exelang 1031 /qn ACCEPT\_SOFTWARESUBSCRIPTIONAGREEMENT=1

#### **Installation automatique, anglais comme langue par défaut, licence multi-utilisateur :**

productV.v.v.vsetup.exe /exenoui /exelang 1033 /qn ACCEPT\_SOFTWARESUBSCRIPTIONAGREEMENT=1 LICENSE\_SERVER=NomDeMonServeur

#### **Installation automatique, anglais comme langue par défaut, port et serveur de licence multi-utilisateur, définition des dossiers de modèles Personal et Workgroup, et recherche de mises à jour désactivée :**

productV.v.v.vsetup.exe /exenoui /exelang 1033 /qn ACCEPT\_SOFTWARESUBSCRIPTIONAGREEMENT=1 LICENSE\_SERVER=NomDeMonServeur LICENSE\_SERVER\_PORT=27000 WORKGROUP\_FOLDER=\\server1\workgroup PERSONAL\_FOLDER=C:\templates DISABLE\_UPDATES=1

#### **Installation automatique, anglais comme langue par défaut, fichier de licence :**

productV.v.v.vsetup.exe /exenoui /exelang 1033 /qn ACCEPT\_SOFTWARESUBSCRIPTIONAGREEMENT=1 FILE\_LOC=« C:\minitab.lic »

#### **Installation automatique, anglais comme langue par défaut, licence mono-utilisateur avec clé de produit et répertoire d'installation personnalisé :**

productV.v.v.vsetup.exe /exenoui /exelang 1033 /qn ACCEPT\_SOFTWARESUBSCRIPTIONAGREEMENT=1 PRODUCT\_KEY=123456789012345678 APPDIR=« C:\Nouveau dossier d'installation personnalisé »

#### **Mise à niveau automatique de Minitab Workspace :**

productV.v.v.vsetup.exe /exenoui /qn ACCEPT\_SOFTWARESUBSCRIPTIONAGREEMENT=1

#### **Désinstallation automatique à l'aide du code de produit Minitab Workspace :**

msiexec /x {Product Code} /qn

Product Code lieu du registre :

[HKEY\_LOCAL\_MACHINE\SOFTWARE\WOW6432Node\Microsoft\Windows\CurrentVersion\Uninstall\Minitab Workspace V.v.v.v]

String: UninstallPath

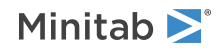

## Group policy Utilisation

Les fichiers MSI se trouvant dans le dossier GroupPolicy du package de déploiement en masse doivent uniquement être utilisés pour les méthodes de déploiement de type Group Policy. Utilisez les fichiers MSI de Group Policy avec les outils de repackaging afin de vous assurer que les propriétés sont définies correctement pour la configuration requise.

- Pour installer Minitab Workspace avec l'anglais comme langue par défaut, utilisez le fichier productV.v.v.vsetupGroupPolicy.English.msi
- Pour installer Minitab Workspace avec une langue par défaut autre que l'anglais, utilisez le fichier productV.v.v.vsetupGroupPolicy.MultiLanguage.msi

La propriété ProductLanguage doit être définie sur une valeur de langue prise en charge. Pour consulter la liste des langues prises en charge, reportez-vous au tableau des propriétés.

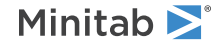

 $\degree$  2024 Minitab, LLC. All rights reserved. Minitab $\degree$ , Minitab Connect $\degree$ , Minitab Model Ops $\degree$ , Minitab Engage $\degree$ , Minitab Workspace®, Salford Predictive Modeler®, SPM®, and the Minitab® logo are all registered trademarks of Minitab, LLC, in the United States and other countries. Additional trademarks of Minitab, LLC can be found at [www.minitab.com.](https://www.minitab.com) All other marks referenced remain the property of their respective owners.